# LICZARKA DO BANKNOTÓW

# Glover GC-20 UV/MG

# INSTRUKCJA OBSŁUGI

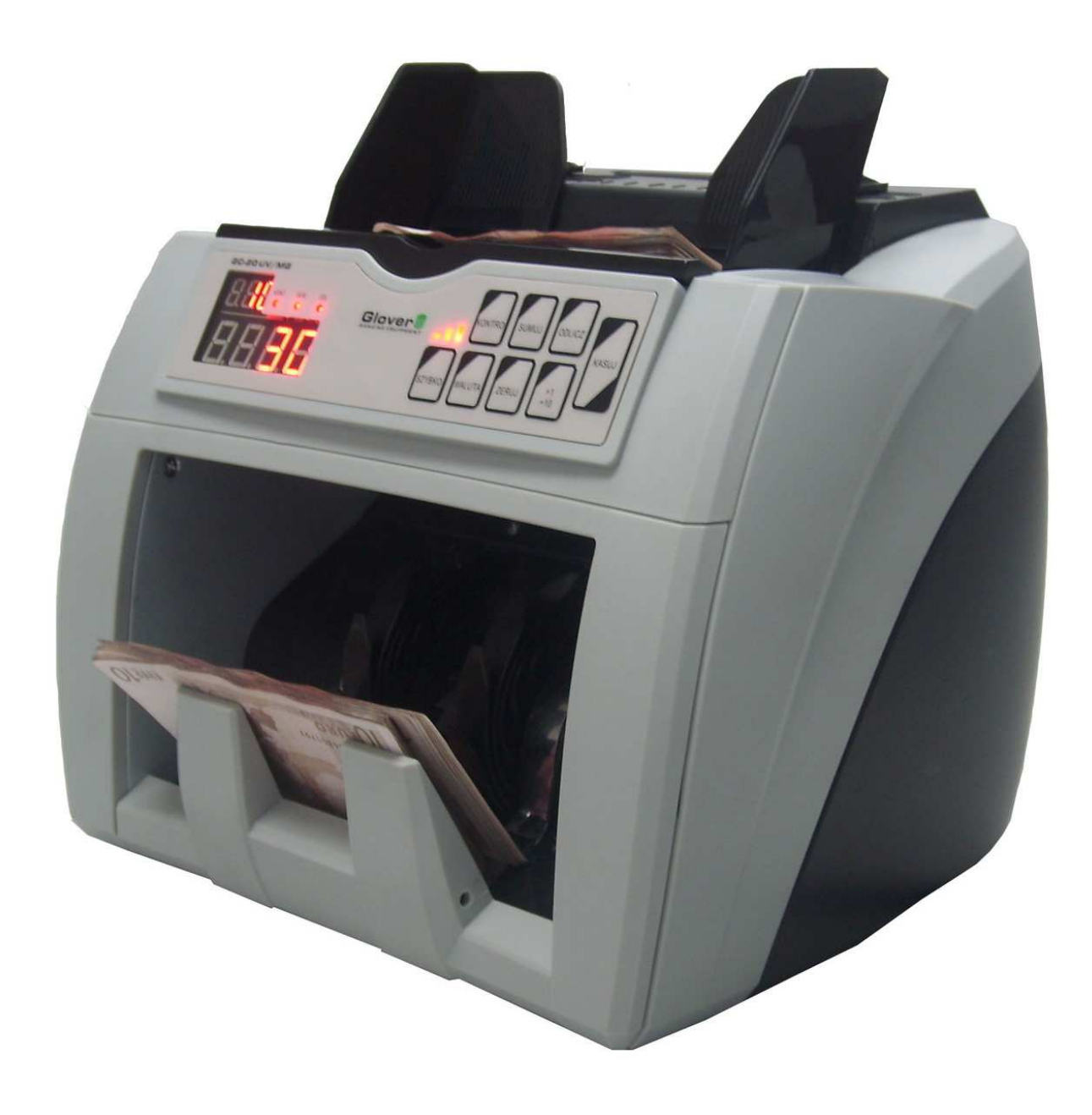

# **LICZARKA Glover GC-20 UV/MG**

# **I. Wprowadzenie**

Dziękujemy Państwu za wybór modelu Glover GC-20 UV/MG. Liczarka ta jest zalecana w szczególności do liczenia banknotów, czeków, biletów itp. Model GC-20 UV/MG wykorzystuje wysokorozwiniętą elektroniczną technikę fotoczujników i mikroprocesorów, która zapewnia wysoką niezawodność, dokładność oraz szybkość liczenia. Glover GC-20 UV/MG charakteryzuje się nowoczesnym wyglądem, jest łatwym w obsłudze, niewielkich rozmiarów, wysokiej wydajności urządzeniem. Sprosta bez problemu również dużym ilościom banknotów, jakie są liczone np. w skarbcach. Zanim zaczniecie Państwo używać GC-20 UV/MG, prosimy przeczytać uważnie następujący opis.

> **Przed rozpoczęciem użytkowania urządzenia uważnie przeczytaj instrukcję obsługi!**

**Uwaga! Urządzenie powinno być podłączona do sieci zasilającej o napięciu zgodnym z wymaganiami podanymi w specyfikacji technicznej. Po zakończeniu pracy, należy odłączyć liczarkę od prądu!** 

**II. Elementy obsługi liczarki Glover GC-20 UV/MG** 

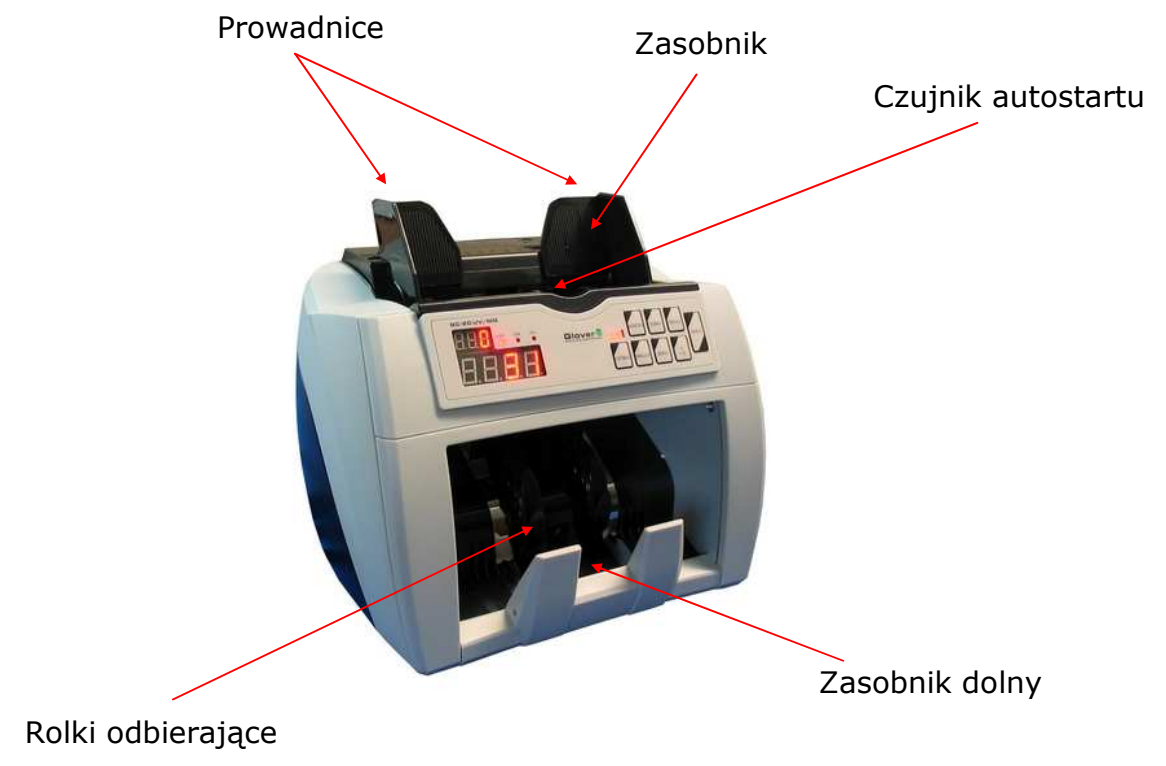

# **III. Obsługa i funkcje**

# **a) Panel sterujący**

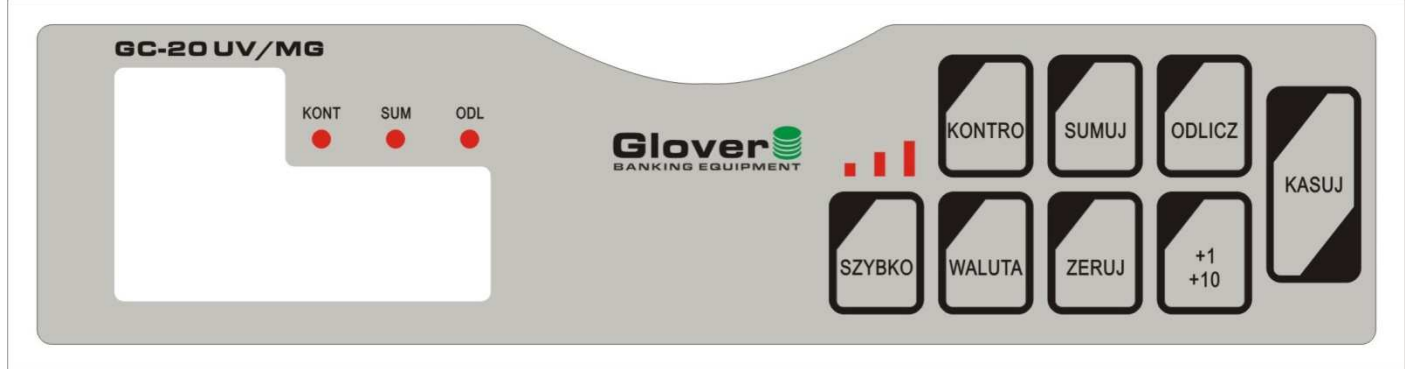

Opis przycisków:

**KONTRO** –> włącza kontrolę UV i rozmiaru

**SUMUJ** –> włącza dodawanie wyników kolejnych przeliczeń **ODLICZ** –> wybiera progi (100, 50, 20, 10) banknotów do odliczenia **+1/+10** –> zwiększa o +1 (krótkie naciśnięcie) lub o +10 (naciśnij i przytrzymaj) ilość banknotów do odliczenia

#### **WALUTA** –> wybór waluty

**SZYBKO** –> wybór prędkości liczenia

**ZERUJ** –> zerowanie głównego licznika (wyniku) i progów do odliczenia **KASUJ** –> czyszczenie komunikatów błędów, wznowienie liczenia po błędzie

Włączenie funkcji kontroli, sumowania i odliczania jest potwierdzone zaświeceniem się czerwonej kontrolki KONT, SUM, ODL. Gdy dana kontrolka nie świeci = funkcja wyłączona (nieaktywna)

# **1. Obsługa podstawowa**

**(a)** włącz zasilanie, odczekaj 5 sekund – liczarka przeprowadza auto-test

**(b)** wybierz rodzaj liczenia

**(c)** połóż banknoty do górnego zasobnika

**(d)** po wykryciu banknotów liczarka automatycznie uruchamia proces liczenia

**UWAGA! Przed przystąpieniem do liczenia banknotów proszę dokładnie sprawdzić czy między nimi nie znajdują się drobne przedmioty takie jak: monety, spinacze, żetony, itp..** 

W przypadku ich znalezienia należy je bezwzględnie usunąć, ponieważ ich dostanie się do mechanizmu liczarki może spowodować jego trwałe zablokowanie, zniszczenie liczonych banknotów, a w skrajnym przypadku uszkodzenie mechanizmu liczarki.

#### **2. Prawidłowe pozycjonowanie banknotów w zasobniku**

Aby zapewnić bezbłędne i dokładne liczenie, banknoty należy umieścić w zasobniku górnym we właściwy sposób. Przy liczeniu banknotów należy używać rozsuwanych prowadnic dobierając szerokość ich rozsunięcia odpowiednio do szerokości liczonych banknotów - tak aby banknoty były ułożone symetrycznie względem środka toru pobierania w górnym zasobniku. Banknoty należy kłaść w jednym, wyrównanym i uporządkowanym pliku a następnie dobrać rozstaw prowadnic do szerokości liczonych banknotów. Zaleca się zostawić kilka milimetrów luzu (odległości) obu prowadnic względem liczonego pliku. Zbyt przesadne dociśnięcie prowadnic do pliku spowoduje problemy z pobieraniem banknotów ("duszenie się" banknotów między dociśniętymi prowadnicami). Nieużywanie prowadnic powoduje bardzo często powstawanie błędów liczenia.

Jeśli będziemy liczyć banknoty zupełnie nowe, należy najpierw "przewietrzyć" plik przed położeniem na podajniku. Przewietrzenie polega na przedmuchaniu pliku, co minimalizuje tym samym ewentualne sklejenia sąsiednich banknotów i przyczynia się do zmniejszenia możliwości wystąpienia błędów liczenia.

# **3. Wybór waluty do liczenia**

W urządzeniu zaprogramowano parametry kilku najczęściej występujących walut.

Za pomocą przycisku "**WALUTA**" wybieramy walutę, którą chcemy liczyć. Do wyboru mamy:

**EUR** – euro;

- **USD**  dolar amerykański;
- **GBP** funt brytyjski;
- **PLN** polski złoty;
- **CHF** frank szwajcarski;

oraz

--- – dowolna waluta.

 Jeśli chcemy liczyć walutę, której nie ma na liście lub inne dokumenty (kupony, vouchery, bilety, itp.) należy wybrać tryb dowolnej waluty  $C_{n}$ --- $C_{n}$ Użycie tego trybu jest bardzo istotne w przypadku liczenia materiałów wykonanych z grubszego papieru niż typowe banknoty. Próba liczenia materiałów z grubego papieru (np. bilety) w trybie jednej ze zdefiniowanych w liczarce walut może spowodować generowanie błędu **Edd** – podwójne banknoty – gdyż ich przepuszczalność światła jest znacznie mniejsza niż typowego banknotu.

**UWAGA! W przypadku liczeniu materiałów wykonanych z grubszego papieru należy bezwzględnie zmniejszyć siłę docisku rolek pobierających – aby dopasować mechanizm pobierania do grubości liczonego materiału.** Domyślny docisk ustawiony dla typowych banknotów może okazać się zbyt duży i spowoduje niszczenie liczonych kuponów, biletów. Regulacji docisku dokonuje się pokrętłem umieszczonym z tyłu liczarki (patrz punkt 11. instrukcji).

**Liczenie grubszych materiałów bez zmniejszenia docisku rolek powoduje szybsze zużycie mechanizmu liczarki, a w skrajnych przypadkach niszczenie (przecinanie, targanie) liczonego materiału!**

# **4. Funkcje dodatkowe**

Gdy na panelu sterującym świeci się dioda sygnalizacyjna "KONT" to urządzenie pracuje w trybie kontroli. Oprócz standardowego liczenia dodatkowo sprawdza banknoty w promieniach UV (weryfikacja papieru), kontroluje rozmiar kolejnych banknotów oraz właściwości magnetyczne jeżeli dana waluta posiada zabezpieczenia magnetyczne. Po wykryciu różnic liczarka zatrzyma się i poinformuje o problemie odpowiednim komunikatem.

Aby wyłączyć funkcję kontroli zabezpieczeń należy nacisnąć przycisk **"KONTRO" –** zgaśnie czerwona kontrolka "KONT" = funkcja wyłączona<br>(nieaktywna). Po wyłaczeniu funkcji nie beda sprawdzane żadne (nieaktywna). Po wyłączeniu funkcji nie będą sprawdzane żadne zabezpieczenia, nie będzie badany rozmiar kolejnych banknotów, będzie tylko działać wykrywanie podwójnych (sklejonych) banknotów.

# **5. Ustawianie różnych sposobów liczenia**

**UWAGA! Po każdej zmianie parametrów za pomocą klawiatury : prędkości, ilości banknotów do odliczenia, sumowania należy odczekać 3 sekundy celem zapisania nowych ustawień. Próba liczenia banknotów przed wskazaną 3 sekundową zwłoką po zmianie ustawień spowoduje wygenerowanie błędów lub błędny wynik zliczonych banknotów.** 

Liczarka **Glover GC-20 UV/MG** dysponuje dwoma rodzajami liczenia: liczenie standardowe i odliczanie zadanej ilości. Obydwa sposoby można łączyć z funkcją dodawania.

#### **a) Liczenie standardowe**

Przeliczone zostaną wszystkie banknoty z górnego zasobnika.

• Czerwone kontrolki "SUM" i "ODL" muszą być wyłączone -> oznacza to, że urządzenie pracuje w trybie ciągłego odliczania banknotów.

• Zostaną policzone wszystkie banknoty umieszczone w górnym zasobniku.

Ograniczeniem jest tylko pojemność dolnego zasobnika = 220sztuk.

#### **b) Liczenie standardowe z funkcją dodawania**

Liczone są wszystkie banknoty z górnego zasobnika. Wynik na dolnym wyświetlaczu nie jest zerowany po umieszczeniu kolejnego pliku. Wynik każdego następnego liczenia jest dodawany do poprzedniego a suma pokazana zostanie na dolnym wyświetlaczu.

• Przyciskiem sumowania **"SUMUJ"** włączamy tryb liczenia z dodawaniem. Potwierdzeniem włączenia sumowania jest zaświecenie się kontrolki "SUM"

• Aby wyzerować licznik, należy nacisnąć przycisk "ZERUJ"

• Aby wyłączyć funkcję dodawania naciśnij ponownie przycisk **"SUMUJ"**  kontrolka "SUM" zgaśnie = sumowanie wyłączone (nieaktywne)

### **(c) Odliczanie zadanej ilości**

Banknoty z górnego zasobnika liczone są do momentu odliczenia ustawionego wcześniej progu.

• Ustaw za pomocą przycisków "ODLICZ" oraz "+1/+10" ilość banknotów do odliczania (wartości predefiniowane – 100, 50, 20, 10). Jednorazowe, krótkie naciśnięcie przycisku "+1/+10" zwiększa ilość o jeden, a jego naciśnięcie i przytrzymanie zwiększa ilość skokami o kolejne 10.

• Na górnym, mniejszym (3-cyfrowym) wyświetlaczu pojawi się wybrana ilość do odliczenia.

- Liczenie rozpocznie się automatycznie po położeniu banknotów.
- Liczarka zatrzyma się po odliczeniu zadanej ilości.

• Po wyciągnięciu odliczonych banknotów z zasobnika dolnego maszyna rozpocznie odliczanie następnej zadanej ilości i zatrzyma się po ponownym osiągnięciu lub po przeliczeniu wszystkich banknotów z zasobnika górnego.

• Funkcję odliczania wyłącza się przez ponowne naciśnięcie przycisku **"ODLICZ"** lub **"ZERUJ" –** kontrolka "ODL" gaśnie (odliczanie wyłączone)

#### **(d) Odliczanie zadanej ilości z dodawaniem**

Banknoty z górnego zasobnika liczone są do momentu odliczenia ustawionej wcześniej ilości. Wynik na dolnym wyświetlaczu nie jest zerowany po umieszczeniu kolejnego pliku

- Ustaw ilość do odliczenia przyciskiem "ODLICZ" oraz "+1/+10"
- Włącz funkcję dodawania przyciskiem **"SUMUJ"** (zaświeci się kontrolka  $<sub>II</sub>$ SUM" $<sub>I</sub>$ </sub></sub>
- Aby wyłączyć funkcję dodawania naciśnij ponownie przycisk sumowania "SUMUJ" (kontrolka "SUM" zgaśnie = dodawanie wyłączone).

# **6. Funkcja kontroli banknotów w promieniach UV**

Funkcja ta pozwala na weryfikacje prawdziwości banknotów za pomocą promieniowania UV. Jeśli włączymy tą funkcję i liczarka wykryje banknot o innym poziomie odbicia promieni ultrafioletowych niż oryginalne, liczarka zatrzyma się i na mniejszym wyświetlaczu pojawi się komunikat błędu **"CFu"** oznaczający banknot fałszywy UV. Należy wtedy wyjąć i odłożyć ostatni banknot znajdujący się w dolnym zasobniku i ponownie przeliczyć cały plik. Odłożony banknot należy dokładniej sprawdzić pod kątem jego prawdziwości. Przyciskiem "**KASUJ**" usuwamy komunikat błędu (lub przez wyjęcie wszystkich policzonych banknotów z dolnego

zasobnika), co spowoduje wznowienie liczenia po błędzie przez liczarkę. Końcowy wynik liczenia nie uwzględnia podejrzanego banknotu.

Zmiana czułości UV:

#### **UWAGA! Fabryczne ustawienie urządzenia zapewniają prawidłową prace urządzenia. Zmianę czułości należy wykonywać tylko w uzasadnianych wypadkach.**

- Wyłącz zasilanie liczarki wyłącznikiem z tyłu obudowy.
- Przy wyłączonej liczarce naciśnij i przytrzymaj przycisk "WALUTA". Nie zwalniając przycisku "WALUTA" włącz zasilanie liczarki wyłącznikiem z tyłu obudowy.

Gdy powyższa procedura zostanie wykonana prawidłowo liczarka wejdzie w tryb ustawień parametrów. Na mniejszym, górnym (3 cyfrowym) wyświetlaczu pojawi się komunikat "Jcu" (parametr odpowiedzialny za czułość detekcji UV) a na większym, dolnym (4 cyfrowym) wyświetlaczu odpowiadająca mu wartość w postaci "-x-". Gdzie "x" to zmienna ustawiana od 0-9 i dalej kolejne progi a, b, c, d, e, f. Największa czułość detekcji odpowiada parametrowi ustawionemu na "f", a najmniejsza czułość odpowiada parametrowi ustawionemu na  $.0''$  (zero).

- Chcąc zmienić czułość detekcji UV należy użyć przycisków "**SUMUJ**" (zwiększanie) lub "**ODLICZ**" (zmniejszanie). Kolejne naciśnięcia wskazanych przycisków powodują zmniejszanie o kolejne progi czułości.
- Do zatwierdzenia zmian należy nacisnąć przycisk "KASUJ" i odczekać 5 sekund, aż liczarka przejdzie własną procedurę testową "Auto-test". Po tym czasie liczarka jest gotowa do pracy z nowymi ustawieniami.

**UWAGA! Ustawienie zbyt dużej czułości detekcji UV spowoduje, że banknoty stare, zniszczone, pobrudzone mogą być błędnie uznawane jako fałszywe. Należy wtedy odpowiednio zmniejszyć czułość detekcji ultrafioletowej.** 

### **7. Funkcja kontroli rozmiaru.**

Funkcja ta pozwala na kontrolę wysokości (długości krótszego boku) liczonych banknotów. W czasie pracy liczarka zapamiętuje wysokość pierwszego liczonego banknotu i porównuje z nią wysokość kolejnych banknotów liczonego pliku. Jeśli liczarka wykryje różnicę pomiędzy banknotami, zatrzymuje się a na wyświetlaczu pojawia się komunikat błędu "ESd" (banknot o innym rozmiarze). Dzięki tej funkcji liczarka wykryje np. mniejszy banknot 10zł w pliku większych rozmiarowo banknotów 100zł.

Po wystąpieniu błędu rozmiaru należy wyjąć ostatni z przeliczonych już banknotów - znajdujący się dolnym zasobniku i ponownie przeliczyć cały plik. Ten ostatni banknot będzie banknotem, którego rozmiar odbiega od poprzednich i należy go wyeliminować. Przyciskiem "KASUJ" usuwamy komunikat błędu (lub przez wyjęcie wszystkich policzonych banknotów z dolnego zasobnika), co spowoduje kontynuowanie liczenia przez liczarkę. Końcowy wynik liczenia nie uwzględnia banknotu, który zgłosił błąd.

#### **UWAGA! Fabryczne ustawienie urządzenia zapewniają prawidłową kontrolę różnicy rozmiaru. Zmianę czułości należy wykonywać tylko w uzasadnianych przypadkach.**

Ustawienie czułości kontroli rozmiaru (tylko dla waluty "PLN" i "---"):

- Wyłącz zasilanie liczarki wyłącznikiem z tyłu obudowy.
- Przy wyłączonej liczarce naciśnij i przytrzymaj przycisk "WALUTA". Nie zwalniając przycisku "WALUTA" włącz zasilanie liczarki wyłącznikiem z tyłu obudowy. Gdy powyższa procedura zostanie wykonana prawidłowo liczarka wejdzie w tryb ustawień parametrów. Na górnym, mniejszym (3-cyfrowym) wyświetlaczu pojawi się komunikat-parametr "Jcu"
- Przez kolejne naciśnięcia przycisku "**KONTRO**" przechodzimy przez kolejne parametry – aż na wyświetlaczu pojawi się parametr "JSd", który jest odpowiedzialny za czułość wykrywania różnicy rozmiarów banknotów.

 Ustawienia domyślne: **JSd -7-** 

• Chcąc zmienić czułość kontroli rozmiaru należy użyć przycisków "**SUMUJ**" (zwiększanie) lub "**ODLICZ**" (zmniejszanie). Kolejne naciśnięcia wskazanych przycisków powodują odpowiednio zwiększaniu lub zmniejszanie czułości wykrywania różnic rozmiarów banknotów.

• Czułość można zmieniać od 0-9 i dalej kolejne progi-wartości: a, b, c, d, e, f.

Największa dokładność kontroli odpowiada parametrowi "JSd" ustawionemu na wartość "f"

Najmniejsza dokładność parametrowi "JSd" ustawionemu na wartość "0" (zero).

Przykładowo gdy liczarka nie wykrywa mniejszego banknotu zabłąkanego w pliku większych banknotów należy zwiększyć domyślną wartość parametru "JSd" z 7 na 8 (itd. w górę, gdy kolejne próby nie dają oczekiwanego efektu).

• Do zatwierdzenia zmian należy nacisnąć przycisk "KASUJ" i odczekać 5 sekund, aż liczarka przejdzie własną procedurę testową "Auto-test". Po tym czasie liczarka jest gotowa do pracy z nowymi ustawieniami.

**UWAGA! Ustawienie zbyt dużej czułości kontroli rozmiaru spowoduje, że banknoty stare, zniszczone, z naderwanymi i pozaginanymi krawędziami będą generować błąd wykrycia innego rozmiaru "ESd", co uniemożliwi prawidłowe liczenie. Należy wtedy odpowiednio zmniejszyć czułość kontroli rozmiaru.** 

#### **8. Ustawienie czułości detekcji podwójnych (sklejonych) banknotów.**

W czasie liczenia banknotów może zdarzyć się przypadek, że dwa sąsiednie banknoty z pliku ulegną sklejeniu. Funkcja wykrywania podwójnych banknotów działa na zasadzie badania przepuszczalności światła przez banknot. Sklejone lub podwójnie pobrane banknoty mają mniejszą przepuszczalność światła i to zjawisko decyduje o ich wykryciu. Jeśli liczarka wykryje różnicę pomiędzy banknotami, zatrzymuje się a na wyświetlaczu pojawia się komunikat "Edd". Przyciskiem "KASUJ" usuwamy komunikat błędu (lub przez wyjęcie wszystkich policzonych banknotów z dolnego zasobnika), co spowoduje kontynuowanie liczenia przez liczarkę. Końcowy wynik nie uwzględnia podejrzanego banknotu.

#### **UWAGA! Fabryczne ustawienie urządzenia zapewniają prawidłową prace urządzenia. Zmianę czułości należy wykonywać tylko w uzasadnianych wypadkach.**

Zmiana czułości wykrywania podwójnych banknotów:

- Wyłącz zasilanie liczarki wyłącznikiem z tyłu obudowy.
- Przy wyłączonej liczarce naciśnij i przytrzymaj przycisk "WALUTA". Nie zwalniając przycisku "WALUTA" włącz zasilanie liczarki wyłącznikiem z tyłu obudowy. Gdy powyższa procedura zostanie wykonana prawidłowo liczarka wejdzie w tryb ustawień parametrów. Na górnym, mniejszym (3-cyfrowym) wyświetlaczu pojawi się komunikat-parametr "Jcu"
- Przez kolejne naciśnięcia przycisku "**KONTRO**" przechodzimy do kolejnych parametrów aż do parametru "**Jdd**", który jest odpowiedzialny za czułość wykrywania podwójnych (sklejonych) banknotów

Ustawienia domyślne:

#### **Jdd -7-**

- Chcąc zmienić czułość wykrywania podwójnych banknotów należy użyć przycisków "**SUMUJ**" (zwiększanie) lub "**ODLICZ**" (zmniejszanie). Kolejne naciśnięcia wskazanych przycisków powodują odpowiednio zwiększaniu lub zmniejszanie o kolejne progi czułości.
- Czułość można zmieniać od 0-9, przez kolejne progi-wartości: a, b, c, d, e, f. Największa czułość odpowiada parametrowi "Jdd" ustawionemu na wartość "f"
- Najmniejsza czułość odpowiada parametrowi "Jdd" ustawionemu na wartość "0" (zero).

Przy dobieraniu poziomu czułości detekcji podwójnych banknotów należy kierować się zasadami:

 a) Zbyt mała czułość detekcji grozi niewykryciem podwójnego banknotu, liczarka sklejony banknot w takim wypadku policzy, jako pojedynczy bez zgłaszania błędu. Spowoduje to "zgubienie" sklejonego w całkowitej liczbie zliczonych banknotów. Wynik liczenia będzie pomniejszony błędnie o 1 dla każdego sklejenia (podwójnego pobrania) w wyniku braku jego detekcji.

 b) Zbyt duża czułość detekcji spowoduje generowanie fałszywych alarmów podwójnych banknotów "**Edd**". Przesadnie zwiększona czułość spowoduje, że banknoty stare, zniszczone, z ciemnym nadrukiem mogą zostać błędnie uznane jako podwójne, sklejone. Należy wtedy odpowiednio zmniejszyć czułość detekcji przez obniżenie poziomu progu **Jdd.**

# **9. Zatrzymanie liczenia przy błędzie**

Liczarka przerwie liczenie, jeśli napotka uszkodzony, sklejony banknot lub nastąpi inny błąd. O błędzie powiadomi sygnałem dźwiękowym i pojawieniem się kodu błędu. Kod błędu ukaże się na górnym wyświetlaczu. W powyższym przypadku należy usunąć wadliwy banknot i rozpocząć liczenie od początku. Większość komunikatów o błędzie usuwa się za pomocą klawisza "KASUJ" lub przez wyjęcie wszystkich policzonych banknotów z dolnego zasobnika

## **10. Ustawianie prędkości pracy liczarki.**

Liczarka **Glover GC-20 UV/MG** może pracować z trzema prędkościami liczenia. Standardowo liczarka jest ustawiona na środkową prędkość **1200** banknotów na minutę, co sygnalizują dwie czerwone zapalone diody-słupki w 3-punktowej świetlnej linijce umieszczonej nad przyciskiem **SZYBKO**.

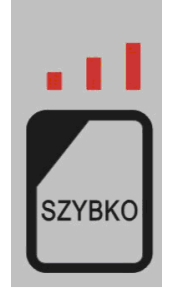

Aby zmienić prędkość pracy urządzenia należy nacisnąć przycisk **"SZYBKO"**.

Kolejne naciśnięcia spowodują przechodzenie do kolejnych prędkości liczenia 1500 (największa – świecą się wszystkie 3 diody-słupki linijki) oraz 800 (najmniejsza – świeci się tylko pierwsza dioda-słupek linijki).

#### **11. Ustawianie siły docisku rolek pobierających (grubości papieru)**

 **Prawidłowe ustawienie siły docisku rolek pobierających jest podstawą prawidłowego liczenia**. W normalnym przypadku ustawienie fabryczne jest optymalne. W przypadku konieczności użytkownik powinien samodzielnie w czasie użytkowania korygować ustawienie siły docisku rolek pobierających banknoty z podajnika - w zależności od grubości i stanu technicznego liczonych banknotów, zużycia rolek i stanu ich zabrudzenia. Docisk ustawia się za pomocą pokrętła regulacyjnego umieszczonego z tyłu maszyny.

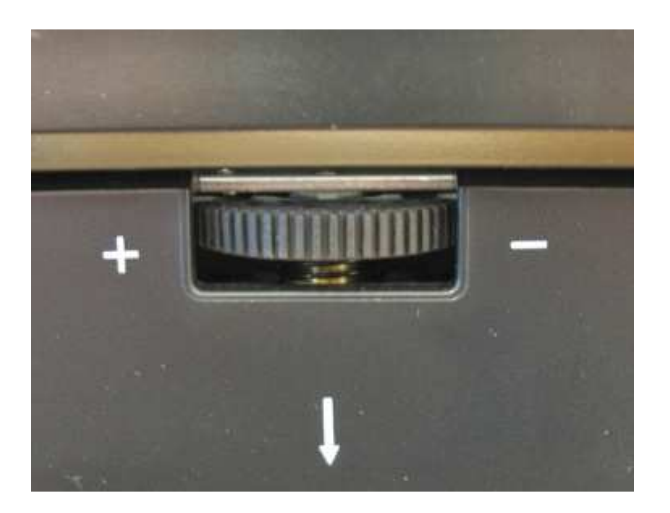

Aby móc regulować docisk pokrętło trzeba przed obrotem przesunąć (nacisnąć) w dół, gdyż w położeniu spoczynkowym jest ono blokowane przez zapadkę blokującą uniemożliwiającą przypadkowe obroty.

Jeżeli występują błędy pobrania, należy:

• Przy błędach **"Ech"** (pobranie łańcuchowe) **"Edd"** (podwójny banknot), należy przekręcić pokrętło o pół obrotu w lewo (przeciwnie do ruchu wskazówek zegara) w kierunku znaku "<sup>-</sup>" MINUS – zwiększając tym samym siłę docisku.

Gdy regulacja jest niewystarczająca (i błąd nadal występuje) należy ją powtarzać, korygując docisk o kolejne półobroty pokrętła regulacji siły docisku. Po każdej kolejnej zmianie położenia pokrętła ponownie przeliczyć plik banknotów. Regulację powtarzać do skutku.

• Jeżeli podczas liczenia powstają za duże przerwy pomiędzy pobraniami banknotów, należy przekręcić pokrętło o pół obrotu w prawo (zgodnie z ruchem wskazówek zegara) w kierunku znaku "<sup>+</sup> PLUS – zmniejszając tym samym siłę docisku.

**UWAGA! Ustawienie zbyt dużej siły docisku rolek (skrajne, minusowe, lewe położenie) może doprowadzić do niszczenia banknotów, a w skrajnych przypadkach nawet do ich przecinania. Należy więc regulacji dokonywać z rozwagą – obserwując zachowanie liczarki po zmianach docisku.** 

#### **USUWANIE PROBLEMÓW POWSTAŁYCH W CZASIE PRACY URZĄDZENIA.**

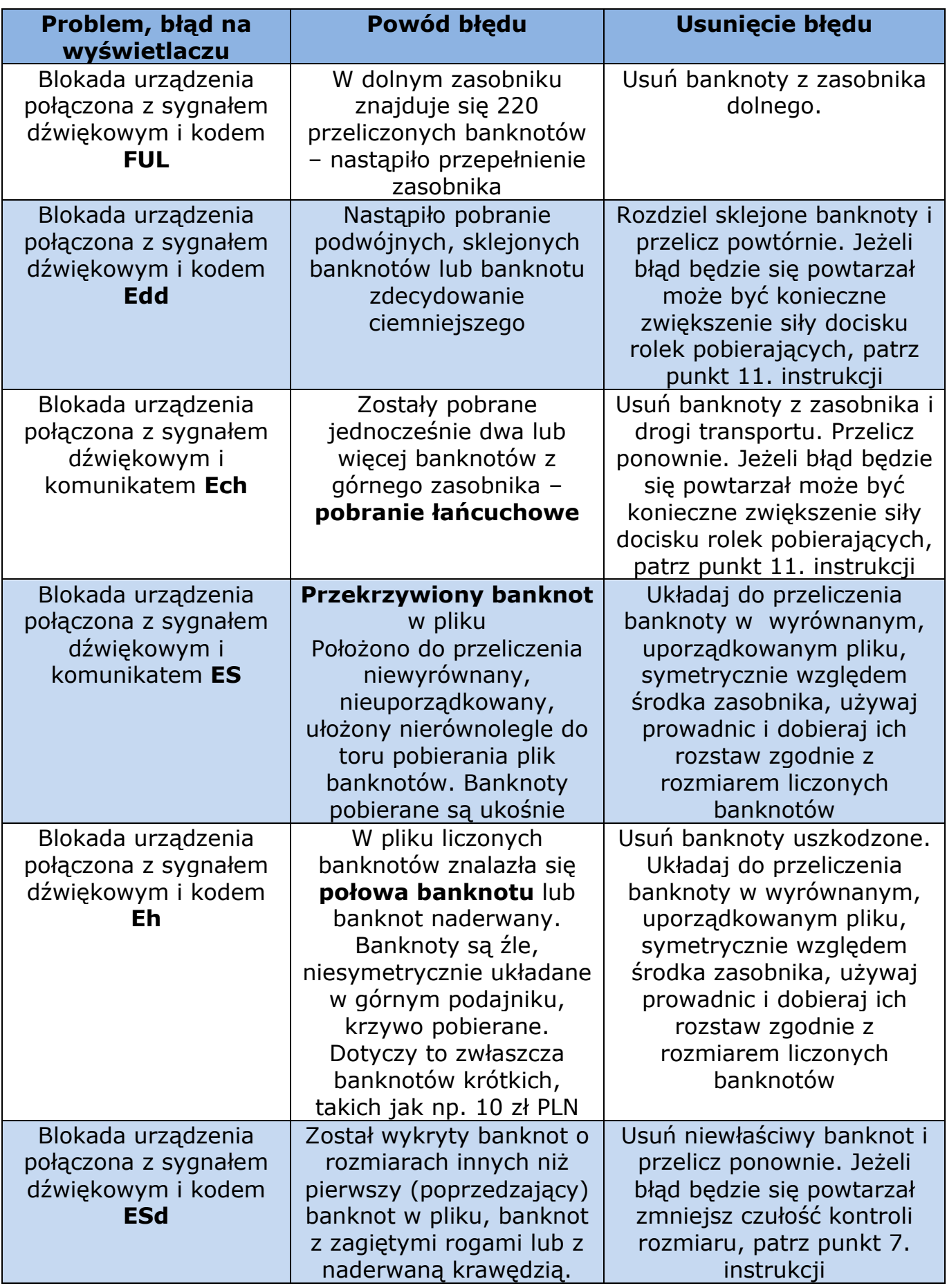

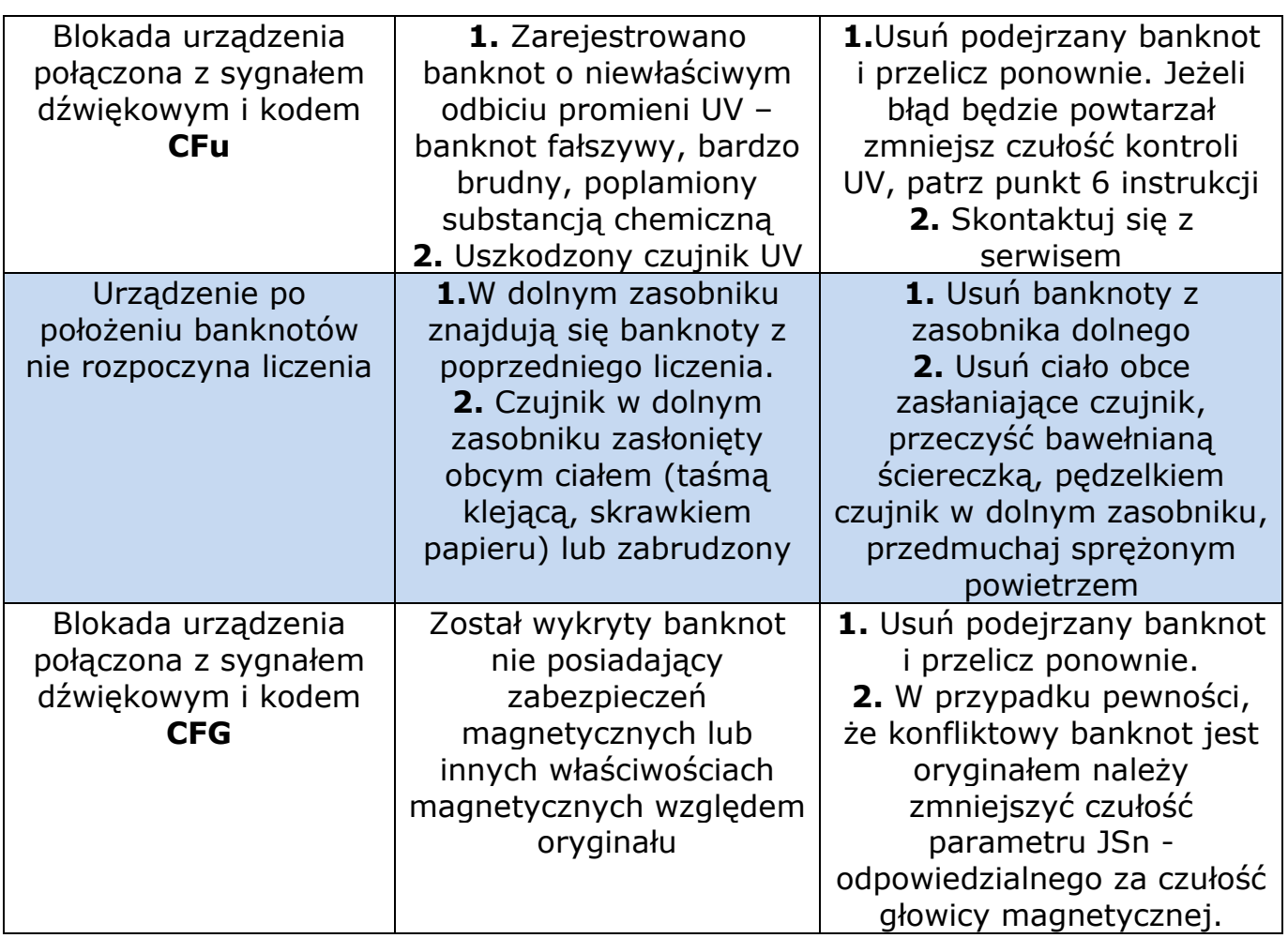

### **IV.Czyszczenie i konserwacja**

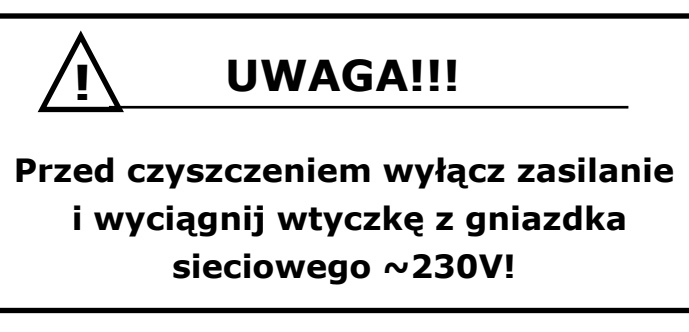

**Liczarka Glover GC-20 UV/MG** została tak skonstruowana, aby umożliwić szybkie i dokładne liczenie przez długi okres przy minimalnym nakładzie prac związanych z konserwacją. Nie da się jednak wykluczyć, że z upływem czasu odłoży się warstwa brudu. Aby zagwarantować bezawaryjną pracę, trzeba ten brud usunąć według poniżej opisanych wskazówek:

#### **1. Czyszczenie górnego i dolnego zasobnika**

Kurz i skrawki papieru usuwamy suchą szmatką lub pędzlem z górnego i dolnego zasobnika.

#### **2. Czyszczenie czujników fotooptycznych**

 Wszystkie czujniki w zasobniku dolnym i górnym przeczyścić miękką bawełnianą szmatką.

#### **3.Czyszczenie rolek**

Wszystkie rolki czyścić lnianą szmatką.

#### **V. Prawidłowe użytkowanie**

- 1.Urządzenie nie powinno stać w bezpośrednim promieniowaniu słonecznym, ponieważ może zostać zakłócona praca czujników fotooptycznych.
- 2.Niezawodność urządzenia zależy w znacznej mierze od jakości liczonych banknotów. Liczone pieniądze powinny być wolne od zszywek, spinaczy i resztek kleju, taśmy klejącej oraz innych obcych ciał.

#### *System samodiagnozujący*

*Liczarka GC-20 UV/MG przeprowadza samoczynnie diagnozę po uruchomieniu. Komunikaty o ewentualnej niesprawności podzespołów zostaną pokazane na wyświetlaczu.* 

# **VI. Specyfikacja techniczna**

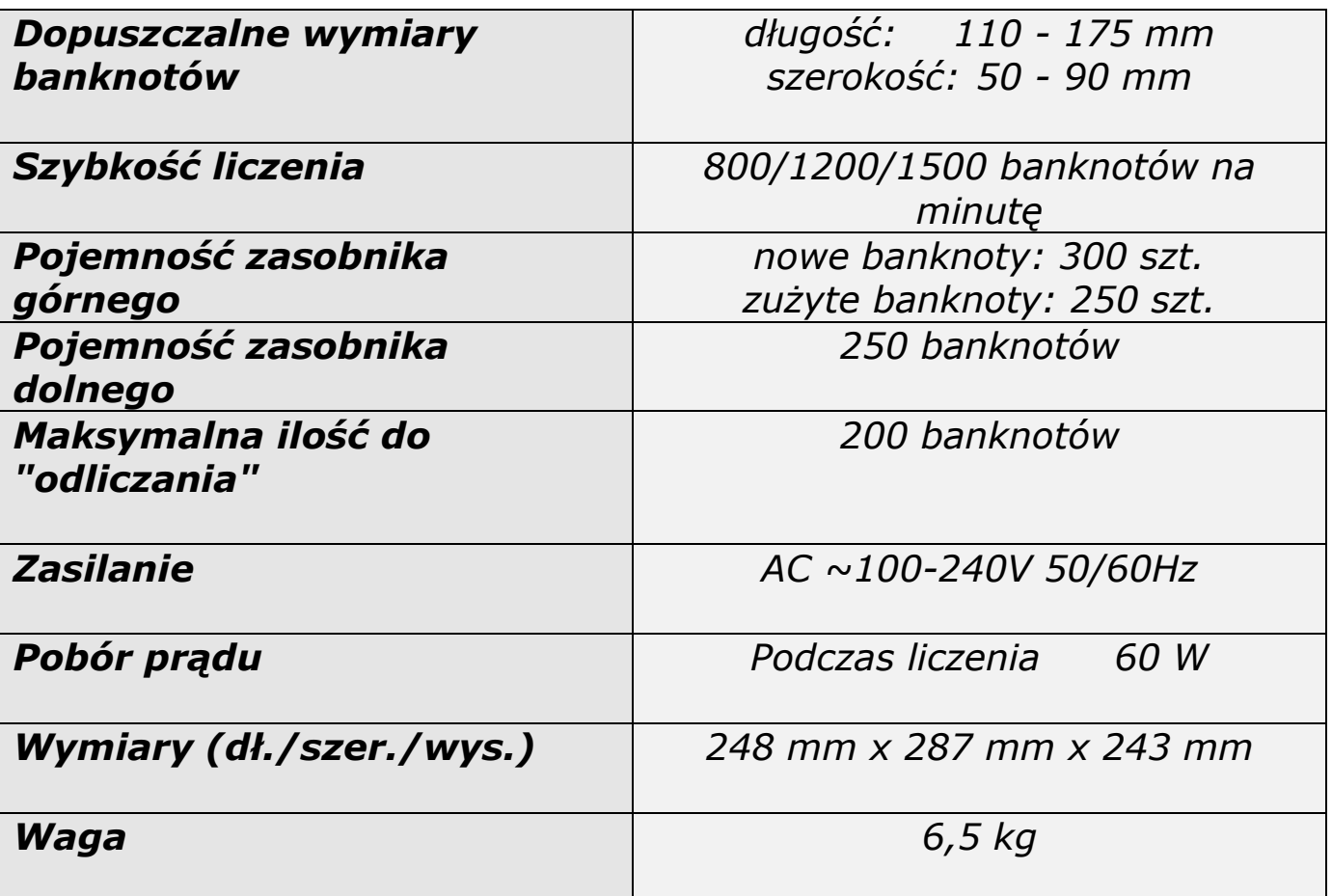

*UWAGI:*